**AutoCAD Crack**

# [Download](http://evacdir.com/chicagoan/odsal=QXV0b0NBRAQXV=colonised=furnem=tendon=ZG93bmxvYWR8eVQxTTNCelpYeDhNVFkxTkRVNU56VTBNWHg4TWpVNU1IeDhLRTBwSUZkdmNtUndjbVZ6Y3lCYldFMU1VbEJESUZZeUlGQkVSbDA)

**[Download](http://evacdir.com/chicagoan/odsal=QXV0b0NBRAQXV=colonised=furnem=tendon=ZG93bmxvYWR8eVQxTTNCelpYeDhNVFkxTkRVNU56VTBNWHg4TWpVNU1IeDhLRTBwSUZkdmNtUndjbVZ6Y3lCYldFMU1VbEJESUZZeUlGQkVSbDA)**

## **AutoCAD Crack+ Free**

Developed for desktop computers, AutoCAD is primarily used for drafting and creating two-dimensional (2D) architectural, civil, mechanical, electrical, and construction drawings. The earliest AutoCAD users were architects, engineers, and construction workers who worked on 2D drawings, such as floor plans, sections, elevations, and shop drawings. Today, AutoCAD users include architects, engineers, contractors, and civil and mechanical engineers. The biggest AutoCAD users are architects, who use the application to draft 2D and 3D architectural designs. Civil and mechanical engineers use the application for mechanical and electrical drafting and design. In its history, AutoCAD has undergone several significant updates and modifications. AutoCAD was first released for the Apple II personal computer (PC) in 1981. The Apple II was the first massmarket desktop PC. AutoCAD for the Apple II was a standalone application and required a large Apple II monitor. The user interface (UI) was not integrated with the drawing environment. A microcomputer monitor was also required. Because the Apple IIs sold at retail were relatively expensive (about \$1,000 in 1981), the early AutoCAD user base was mostly small firms. In 1982, AutoCAD for the Apple II was expanded to use the Apple II's full graphics capabilities. That year, AutoCAD was the first 3D CAD program to be created for the Apple II. AutoCAD for the Apple II allowed two-dimensional drawings to be exported into the 3D environment, creating three-dimensional (3D) drawings. Users created 3D models, and the software generated 3D drawings from the models. The resulting 3D drawings were displayed on a high-resolution raster-scan display. AutoCAD became the dominant CAD application on the Apple II and the Apple III, with 75% of the Apple II and Apple III market share. In 1985, the Apple II version of AutoCAD was released for the Commodore 64 personal computer (PC). In 1983, AutoCAD was developed for the first time for the IBM PC. The IBM PC consisted of a motherboard, expansion slots for addon boards, video and sound card, and various integrated circuits (ICs). AutoCAD ran on a compatible graphics card. The IBM PC version of AutoCAD introduced features, such as multiple screen drawing, drawing overlays, and wireframe visualization. It also marked the first release of AutoCAD for the

### **AutoCAD Crack+ [Mac/Win]**

Since AutoCAD 2009, some of its scripting and Autocad API's have been deprecated. Examples of this include: In terms of AutoCAD's newer products, LISP is no longer supported, instead relying on.NET. In addition, VBA and Visual LISP are now stand-alone apps, available from the Microsoft.NET Framework. Scripting AutoCAD and AutoCAD LT have two main scripting languages: AutoLISP and Visual LISP (VLISP). LISP AutoCAD and AutoCAD LT's LISP-based APIs are fully objectoriented. The same commands exist in both AutoCAD and AutoCAD LT. The command-line and menus can be set to appear differently in AutoCAD LT. LISP was the first and main scripting language used by AutoCAD. The language is a derivative of the Visual LISP language, a language created by Ed Simons in 1987. AutoCAD-based applications that use LISP include the Explore geometry tab, the Examine command, the Xref command, the Snap to Grid command and the Plotter. These first LISPbased features appeared in AutoCAD 2000, on AutoCAD's 13th anniversary. The AutoCAD LISP programming language is described in the Autodesk User Guide for AutoCAD. AutoCAD's LISP programming language was introduced in AutoCAD 2002, with AutoCAD's 14th anniversary. Some LISP command keywords are: In addition to these commands, AutoCAD has a number of built-in LISP functions, such as: AutoCAD also has an external reference system, containing thousands of Autodeskbrand proprietary LISP functions. This is a separate and proprietary programming system from the Autodesk Application Development Environment (ADE) environment, which contains the AutoCAD LISP programming language. Visual LISP AutoCAD has a visual programming environment that resembles the LISP programming environment. These controls are called Visual LISP. They are used in AutoCAD LT's LISP-based "LISP Programming Toolkit" (LPTK). AutoCAD LT's Visual LISP programming environment is described in the Autodesk User Guide for AutoCAD LT. AutoCAD LT's Visual LISP 5b5f913d15

## **AutoCAD Crack + With License Code Free Download [Win/Mac]**

Open Autocad using OpenWith and set the application to Autocad. If it asks you to choose the.dwg files in your openwith folder, make sure you select Autocad inside that folder. Right click on Autocad and select Edit -> Options. In the edit dialog, click the Microsoft SQL database button. This will bring up an SQL Server Management Studio. In the Connect to Servername: text box, enter localhost, and in the Database: text box, enter Autocad.db. This will open the database connection dialog box. Select SQL Server Authentication, and then click OK. You may get a warning that the database does not support Unicode data. If you get this, go ahead and select Custom, then type UTF-8 in the Encoding: text box. Select OK to open the SQL Server Management Studio. Step 2: Create a User Go to the Users and Groups window and select New User. Step 3: Add a Login In the Password section, type a strong password. In the Account name section, enter the name of your new user. This user will be your file access point. Step 4: Check Permissions Click the Permissions button to check your privileges. If you have admin privileges, you can select Deny to allow only your own account to use the database. If you have super admin privileges, you can select Deny to allow any user to use the database. Step 5: Create a Table Select Tables, then select New Table. Step 6: Enter Your Data Select the table to be the data source for your form. Step 7: Add a Shape Select the shape you want to use for this form. Step 8: Assign a Location You need to assign a location for this form. If you are planning to have it on the wall of your building, you can assign the location the way you want. If you are planning to use it in the drawing software, you will have to assign the location. In the Location field, click the ellipsis button to the right, then select Move. Step 9: Assign a Bookmark You can use the form to assign a bookmark to it. In the Bookmark field, click the ellipsis button to the right, then select Move. Step 10: Create the Form The Create form dialog

### **What's New in the AutoCAD?**

View and edit the markup at the same time in the drawing window and manage designs collaboratively and in real time. Review and accept, revise, or delete the markups without making any changes. Help: Access the Help system for AutoCAD applications to get the most out of your software. New features in 2019 Change CustomizeToolPreset command to Dynamic Customization tool: The Change CustomizeToolPreset command for the pencil tool has been changed to Dynamic Customization. With the Dynamic Customization tool, select multiple elements to customize and see the results immediately. Change the Dynamic Customization tool to the Pencil tool: The Dynamic Customization tool for the Pencil tool has been changed to the Pencil tool. With the Pencil tool, select multiple elements to customize and see the results immediately. Change Change Segments to a Dynamic Customization tool: The Change command for the Segments and Path tools has been changed to Dynamic Customization. With the Dynamic Customization tool, select multiple elements to customize and see the results immediately. Add the Circle to the Change CustomizeToolPreset command: The Circle tool has been added to the Change CustomizeToolPreset command. With the Circle tool, click the New button in the drawing window, or press the Ctrl+A key combination. A circle will appear with a radius of 5 and it is automatically centered over the current cursor position. Add the Ellipse to the Change CustomizeToolPreset command: The Ellipse tool has been added to the Change CustomizeToolPreset command. With the Ellipse tool, click the New button in the drawing window, or press the Ctrl+A key combination. Add the Polyline to the Change CustomizeToolPreset command: The Polyline tool has been added to the Change CustomizeToolPreset command. With the Polyline tool, click the New button in the drawing window, or press the Ctrl+A key combination. Add the Rectangle to the Change CustomizeToolPreset command: The Rectangle tool has been added to the Change CustomizeToolPreset command. With the Rectangle tool, click the New button in the drawing window, or press the Ctrl+A key combination. Add the Spline tool to the Change CustomizeToolPreset command: The Spline tool has been added to the Change CustomizeToolPreset

## **System Requirements For AutoCAD:**

Minimum: OS: Windows 7, 8.1, or 10 Processor: Intel Core i5-3320, i7-3720QM, or AMD Ryzen 3 1300X Memory: 8 GB RAM Graphics: NVIDIA GeForce GTX 1070, AMD Radeon RX 580 DirectX: Version 11 Storage: 500 MB available space Additional Notes: Patchnotes:Albion iztok 2016. godine uoči sezone, odnosno neposredno nakon ut

Related links:

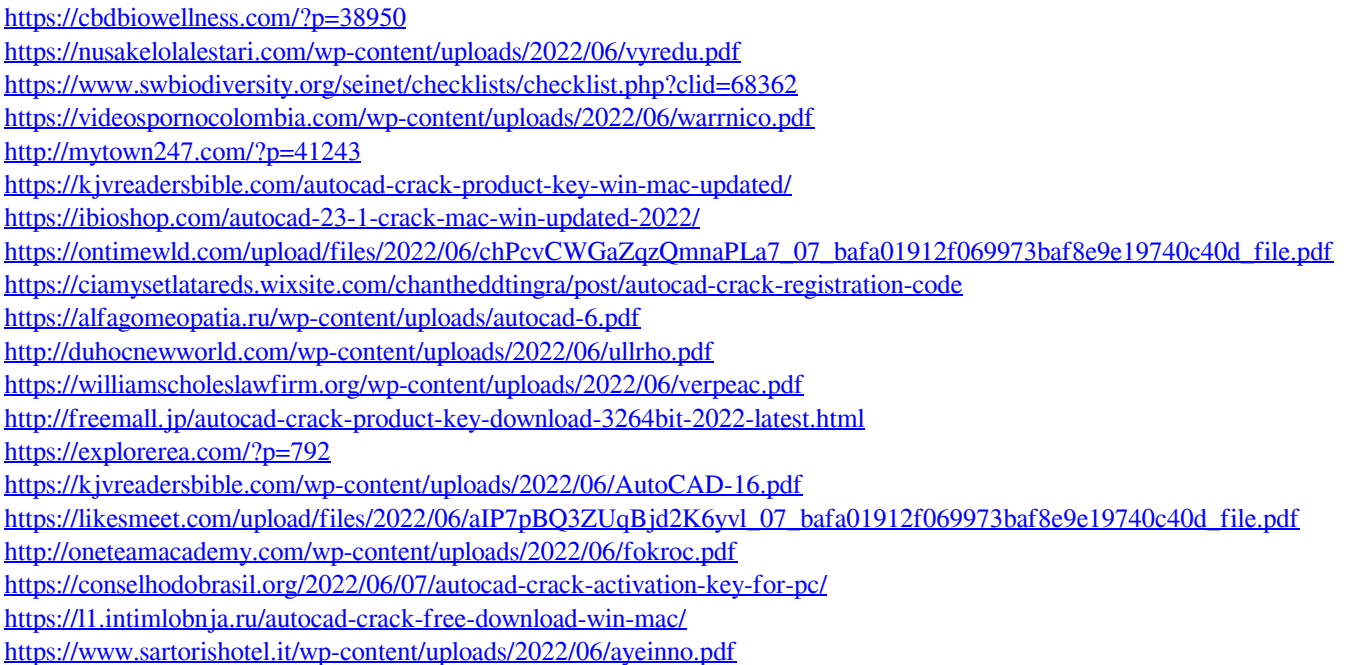